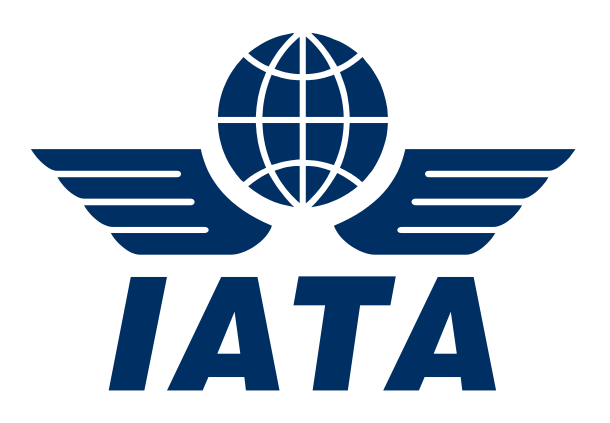

## **IS-XML Structure and Interface Specification for Caterers**

# **September 2014**

**This document may not be disclosed, reproduced, copied, recast, reformatted or transmitted in any form by any means electronic or mechanical including photocopying, recording or any information storage and retrieval system without the express and prior written permission of the International Air Transport Association.**

**© Copyrights Reserved International Air Transport Association 2014**

## **Table of Contents**

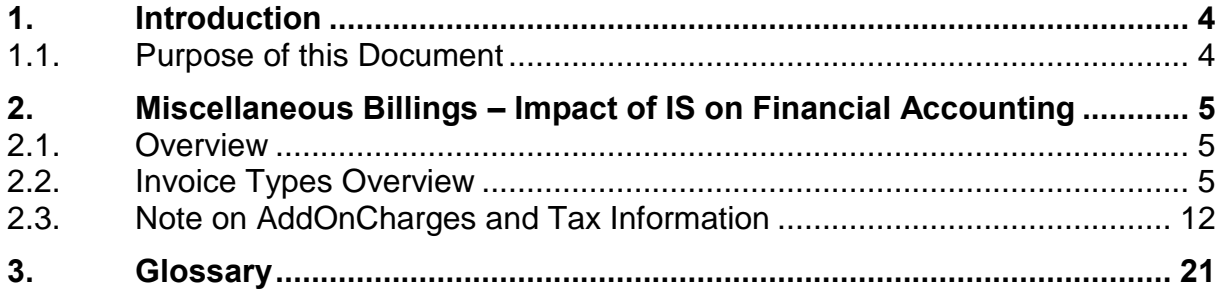

## <span id="page-3-0"></span>**1. Introduction**

The Integrated Settlement (IS) platform aims to simplify billing, and remove paper from the entire process, delivering tangible financial benefits to the industry. "IS" is based on the principles of completely paperless billing, invoicing, and settlement.

## <span id="page-3-1"></span>**1.1. Purpose of this Document**

The purpose of this document is to provide details about the IS-XML Structure and Interface Specification to be used by Caterers to participate in IS.

This document describes the interface file formats and explanation of the various record structures including the validation checks that would be carried out on them.

The intended audience of this document includes:

User's IT Department

To understand the impact of the changes to the Billing and Settlement process due to IS

- Financial System Providers To understand the interfacing requirements for billing Miscellaneous invoices and to carry out automated posting and reconciliation
- Finance Department of the Participants To understand and assess the impact of potential changes to the existing business

<span id="page-3-2"></span>processes This document is not a User Guide. Hence it does not contain details of how the User will interact with the online interface provided by IS. The User Guide document is available on the IS website [\(www.iata.org/sis\)](http://www.iata.org/sis).

## <span id="page-4-0"></span>**2. Miscellaneous Billings – Impact of IS on Financial Accounting**

### <span id="page-4-1"></span>**2.1. Overview**

The IS-XML Invoice Standard is based on the existing IATA Aviation Invoice standard and enhanced to meet the requirements of SIS.

Refer to the following documents used to define IS-XML:

- IS P3 IATA IS-XML Invoice Standard V3.4.xls: defines the structure and layout of the elements within the IS-XML specification.
- IATA\_IS-XML\_Standard\_Base\_Datatypes\_V3.4.xsd: defines the baIS data types used in the schema
- IATA\_IS-XML\_Standard\_Main\_Dictionary\_V3.4.xsd: the standard dictionary
- IATA\_IS-XML\_ Standard\_Custom\_Dictionary\_V3.4.xsd: Some elements of the standard are partly open ended, partly dictionary defined. The part that is dictionary defined is documented in the standard dictionary. In the custom dictionary, an implementer can document the additional values that his organization wants to use for these fields.
- IATA\_IS-XML\_Invoice\_Standard\_V3.4.xsd: the schema for the IS-XML\_Invoice Standard itself

[These schemas have been published on the IS website.](http://www.iata.org/services/finance/sis/Documents/ISPG/IS-XML-Schemas-3-3.zip)

Today, Miscellaneous Billings is mainly paper based process. There is no mechanism to exchange the invoice information in an electronic format. As part of IS, the various types of Miscellaneous Invoices were analyzed and categorized into different groups. The data requirement of each type of Miscellaneous invoice was defined. The existing IATA Aviation Invoice XML standard was extended to support the electronic exchange of different types of Miscellaneous Invoices.

This section describes the various Miscellaneous Invoice types that will be supported by IS.

#### <span id="page-4-2"></span>**2.2. Invoice Types Overview**

The Miscellaneous invoices have been combined into "Charge Codes" which are further grouped under the appropriate "Charge Category".

Charge Category:

- Distinguishes the broad category of services being billed on an invoice.
- Used by the recipient to decide which IT system or department needs to receive the invoice (work flow)
- For e.g.: *Ground Handling*

Charge Code:

- Specifies the nature of the service charged within a Charge Category
- For e.g.: *Catering* services within Charge Category *Gound Handling*

A Miscellaneous Invoice in IS can have only one Charge Category but one or more Charge Codes associated with the specific Charge Category.

The combination of Charge Category and Charge Code will determine the fields to be used for account posting and reconciliation. The following sections give a

- Description of the Charge Category
- Charge Codes under each Category
- Description of Charge Code
- Mandatory & Recommended Fields for the combination of Charge Category & Charge Code. These fields are required over and above the other Mandatory and Legal Fields defined in the IS-XML Specification. The listing of these fields is given below: These are referred to as "**Generic Fields**" in the IS-XML **Specification**

**TransmissionHeader** TransmissionDateTime Version BillingCategory Invoice InvoiceHeader InvoiceNumber InvoiceDate **InvoiceType ChargeCategory SellerOrganization OrganizationID** LocationID\*\* ContactName\*\*\* ContactDetails\*\*\* ContactType\*\*\* ContactValue\*\*\* Description\*\*\* **BuyerOrganization OrganizationID** LocationID\*\* ContactName\*\*\* ContactDetails\*\*\* ContactType\*\*\* ContactValue\*\*\* Description\*\*\* **PaymentTerms** CurrencyCode SettlementMethod **ISDetails** DigitalSignatureFlag Attachment AttachmentIndicatorOriginal LineItem **LineItemNumber ChargeCode Description StartDate** EndDate Quantity @UOMCode UnitPrice @SF ChargeAmount @Name **TotalNetAmount** InvoiceSummary

LineItemCount TotalLineItemAmount **TotalAmount** TransmissionSummary **InvoiceCount** TotalAmount @CurrencyCode

*\*\* If the Invoice reference data is to be taken from a Location ID defined in the Member Profile, then this field should be populated.This is not required if the reference data is derived from the 'Main' Location ID.*

*\*\*\*These fields are optional and may be provided if there is a need to state the*  contact name and details of the Billing/Billed Entity. Note these fields are not a part of the Location ID definition and hence will have to be provided even if the Location ID *has been stated.*

#### **Mandatory and Recommended Fields based on Charge Category-Charge Code combination**

**Mandatory fields** based on Charge Category-Charge Code combination are those which are required on an invoice to enable automatic reconciliation for the Billed Entity. The invoice will fail validation if these Mandatory values are not provided. These fields are listed in the next section.This facility is provided to allow Participants sufficient time to enhance their financial systems to provide the relevant data. The e-Invoicing Standards Working Group will review this process from time to time and decide when such a practice should be discontinued.

The following default values (or *Substitutions*) are currently permitted:

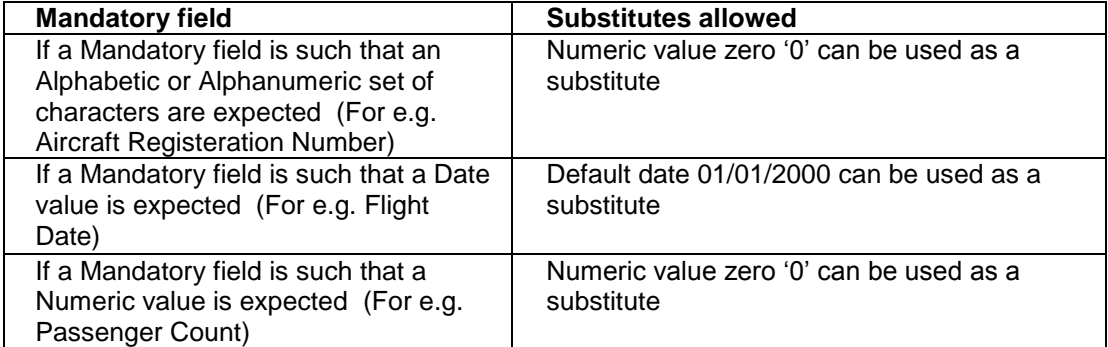

The fields which allows for substitutions are listed in the IS-XML Specification. Note: Substitutions are only allowed for Mandatory fields at the LineItemDetails level. Substitution will be removed in IS future release (The final date will be decided by the einvoicing working group in May 2013 and communicated to the industry with six months notice) .

**Recommended fields** based on Charge Category-Charge Code combination are those which add to the data in the Mandatory fields, and enable further allocation to subaccounts, or cross-referencing with Approval Systems. An invoice that contains these items is more likely to be processed automatically by the receiving airline without manual intervention. Invoices that are submitted without data for the Recommended fields will not fail validation unless if there are any other error in the Invoice.

**Recommended fields will become Mandatory over a period of time as determined by the e-Invoicing Standards Working Group.** However there are certain fields that are marked as **'Recommended Always'** which will always remain as recommended forever.

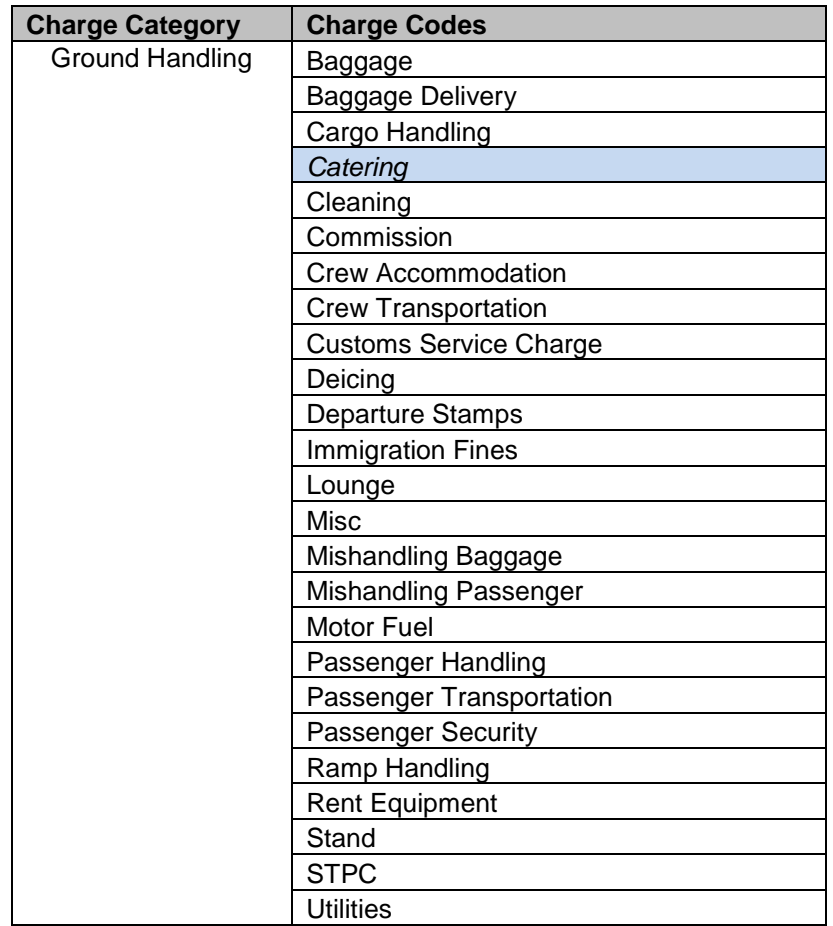

The master Ground handling table for Charge Category & Charge Codes should be defined as stated in table below.

## **2.2.1. VAT related Misc invoices:**

Please note that in case of VAT invoice the field tax category must be filled with one of the following information: Standard / Zero / Higher / Lower / Exempt / OutofScope/ Reverse Charge.

## **2.2.2. Charge Category – Ground Handling**

Services provided to an aircraft while it is on ground primarily those when parked on stand.

The charge code relevant to caterers in this category is:

### **2.2.2.1. Charge Code: Catering**

For charges related to catering services provided to another airline under a handling or other service contract. Includes meals, drinks, bonded stores, customs documentation, catering equipment provided and delivery to aircraft where charged separately.

Fields required: Mandatory Fields:

- Aircraft Type Code
- Board Flight Date
- Board Flight Number
- CabinClass
- Facility

IS-XML Structure and Interface Specification for  $\begin{array}{cc} 8 / 23 \end{array}$  / 23

- Flight DateTime
- Flight Number
- Invoice Disbursements Date
- Invoice Operation Code
- Location Code
- Location Code Type
- Location Code (Airport Code where the catering happens)
- Meal Code
- Meal Type
- Reference Number
- Service Flight Number
- Service Flight Date

Recommended Fields:

- Product ID
- Contract Number

**Note: There could be addition of new fields in the future. Hence, all are advised to make their systems flexible to be able to incorporate these changes.** 

## **2.2.3. IS-XML**

The structure of the IS-XML file is as shown below:

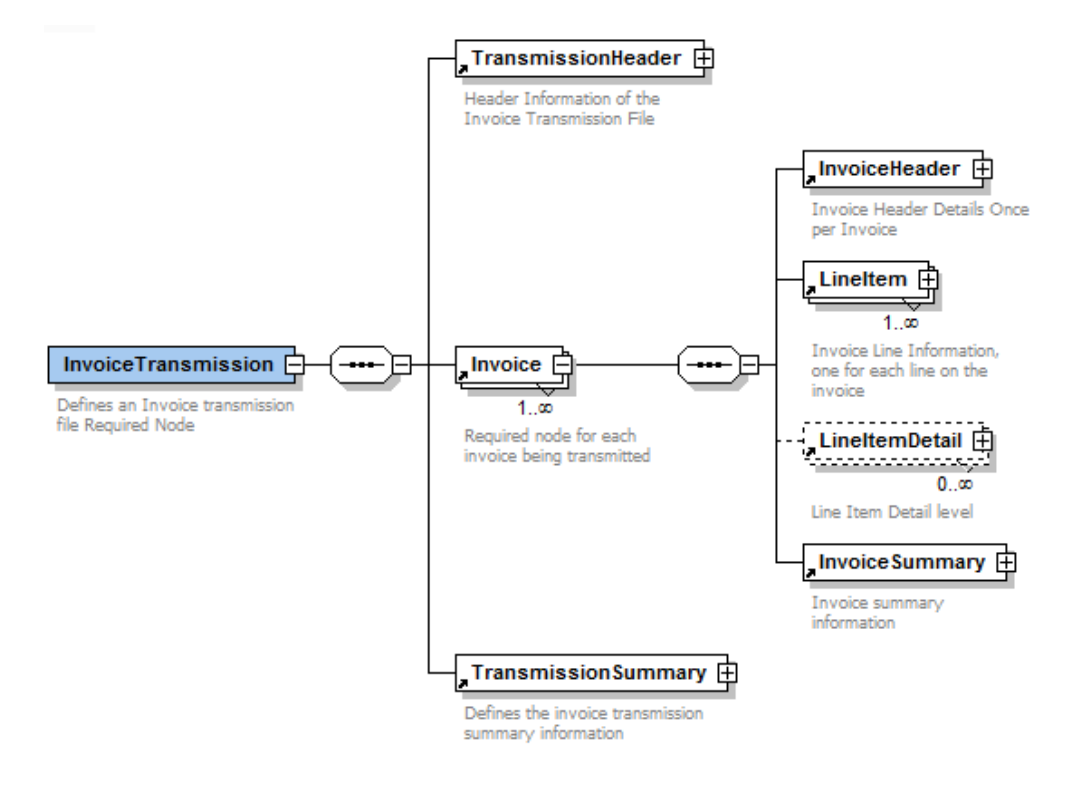

#### **Transmission Header**

The Transmission header element contains header level data that describes the transmission. There is only one instance of this element for each transmission.

#### **Invoice**

The Invoice element is the main component business wise of a transmission. There can be multiple invoice elements for each transmission. The Invoice element contains four main elements:

#### **Invoice Header**

• Provide header information about the invoice

#### **Line Item**

- In one invoice several types of services and products can be invoiced (one per line item)
- Each Invoice element contains one (at least) or more line item elements.
- The line item provides a summary-level data for line item detail elements.

#### **Line Item Detail**

- The detail information is quite specific of the type of product and service being invoiced.
- It contains detailed data about each line item element.
- The line item detail information provides the customer with all information needed to reconcile the amount being invoiced in each line item. This is very much what can be found in the supporting documents in the paper world.

#### **Invoice Summary**

• It provides summary information for each invoice.

#### **Transmission Summary Element**

This element will be used by the recipient of the electronic message to make some validation and ensure that the data has not been damaged during its creation or transfer. It contains totals for the overall transmission.

Refer to Chapter 2 – [Section 2.1](#page-3-2) for details of the IS-XML Record Structure

The IS-XML file can be provided on a daily baIS to IS. There is no restriction on the number of IS-XML files that can be submitted in a day. The output IS-XML file will be generated on a weekly basis.

#### **Note:**

- **1. It is recommended that, where possible, the User standardizes on the IS-XML for all of electronic invoices. This includes suppliers and any other einvoicing companies.**
- **2. It is recommended that User's system is developed so that all fields in the standard are available to be used. While the fields may not be considered mandatory, or even optional, today for a given charge category/code it is possible that:**
	- **a. As a billed participant, you might receive data in one of the fields that isn't currently optional or mandatory for that given charge Category/Code; or**
	- **b. A field may be made optional or mandatory for that given Charge Category/Code**

## <span id="page-11-0"></span>**2.3. Note on AddOnCharges and Tax Information**

#### **2.3.1. AddOnCharges**

AddOnCharges are additional charges or deductions that can be applied to a service provided on an Invoice. This charge can be applied on the Line Item details level (applicable for individual sub-service provided within a Charge code) and/or at the Line Item Level (applicable for all sub-services within a Charge Code) and/or at the Invoice Level (applicable for all Charge Codes listed on an invoice).

Listed below are few examples which illustrate how the AddOnCharges need to be defined in the IS-XML file. The same is also applicable for capturing the details on IS-WEB.

The following should be ensured while providing the AddOnCharge detail.

- 1. Nodes should be mutually exclusive. This means that if an 'AddOnCharges' node has been provided at the Line Detail level, the details SHOULD NOT be repeated at the Line Item level or Invoice Summary level.
- 2. The details of the AddOnCharge applied at the Line Item Detail level should be provided in an 'AddOnCharges' node at the Line Item Detail level only.
- 3. The details of the AddOnCharge applied at the Line Item level should be provided in a 'AddOnCharges' node at the Line Item level only.
- 4. The 'AddOnChargeAmount' of all 'AddOncharges' nodes at the Line Item Detail level and the 'AddOnChargeAmount' of all 'AddOnCharges' nodes at that Line Item level should be summed up and added to the field 'TotalAddOnChargeAmount' of that Line Item level.
- 5. The details of the AddOnCharge applied at the Invoice level should be provided in a 'AddOnCharges' node at the Invoice level only.
- 6. The summation of the value of the field 'TotalAddOnChargeAmount' at all Line Item levels and 'AddOnChargeAmount' at the Invoice level should be added to the field 'TotalAddOnChargeAmount' at the Invoice Summary level.

#### *Example 1: Ground handling Ramp handling (Additional charges at the line item detail level and invoice level)*

Charge Category: Ground handling Charge Code: Ramp Handling

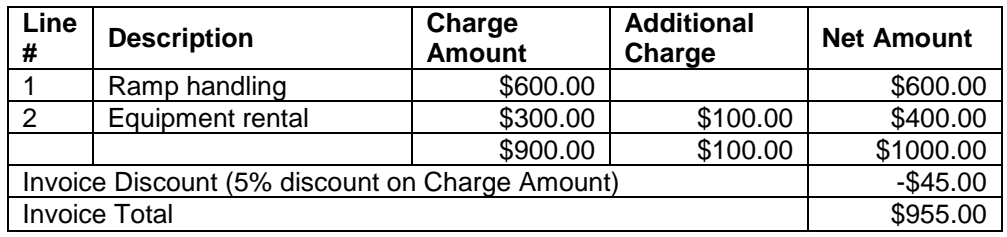

- Line Item detail #1: Fixed Labor Charge without any additional charge
- Line Item detail # 2: Material Consumption. This is made up of two detail items. An additional handling fee is applicable on the details of line item # 2.
- 5% discount on the Total Charge Amount applicable at the invoice level.

#### **Breakdown information on IS-XML:**

#### **Line item detail level:**

There will be one AddOnCharges node in the line item detail level: (There is no base amount and percentage stated as this is a flat fee.) Line Item Detail #2 **AddOnCharges** AddOnChargeName: Handling Fee AddOnChargeAmount: 100.00

#### **Line item level:**

There will be no AddOnCharges node in the line item level to show the Handling Fee applied at the detail level.

The field 'TotalAddOnChargeAmount' = \$100.00 i.e. Summation of the Additional Charge at the line item level (\$0.00 as there are no additional charge at this level) and the Handling Fee (\$100.00) at the line item detail level.

#### **Invoice Summary Level:**

There will be one AddOnCharges node to show the discount applicable on the invoice: **AddOnCharges** 

AddOnChargeName: Discount AddOnChargePercentage: -5% AddOnChargeableAmount: 900.00 AddOnChargeAmount: -45.00

The field 'TotalAddOnChargeAmount' in the invoice summary level = \$ 55.00 (\$100 - \$45)

#### **Example 2: Ground handling Ramp handling (Additional charges at the line line** *item and invoice level)*

Charge Category: Ground handling Charge Code: Ramp handling

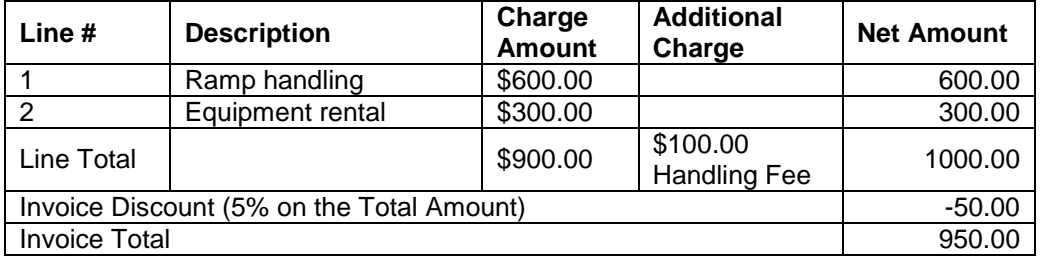

- Line Item Detail #1: Fixed Labor Charge with no Additional Charge
- Line Item Detail # 2: Material Consumption with no Additional Charge
- Handling Fee of \$100.00 at the Line Item level
- 5% discount applicable at the invoice level.

#### **Breakdown information on IS-XML:**

#### **Line Item Details level:**

There will be one AddOnCharges nodes in the line item details level: (There is no base amount and percentage stated as this is a flat fee.)

#### **Line Item Level**

**AddOnCharges** AddOnChargeName: Handling Fee AddOnChargeAmount: 100.00

The field 'TotalAddOnChargeAmount' = \$ 100.00

#### **Invoice Summary Level:**

There will be one AddOnCharges node to show the discount applicable on the invoice:

AddOnCharges

AddOnChargeName: Discount AddOnChargePercentage: -5% AddOnChargeableAmount: 1000.00 AddOnChargeAmount: -50.00

The field 'TotalAddOnChargeAmount' in the invoice summary level = \$ 50.00 (\$100 from Line Itme level - \$50 from Invoice Level)

#### *Example 3: Ground handing and Ramp Handling (Additional charges at the line item details, line item and invoice level)*

Charge Category: Ground Handling Charge Code: Ramp handling

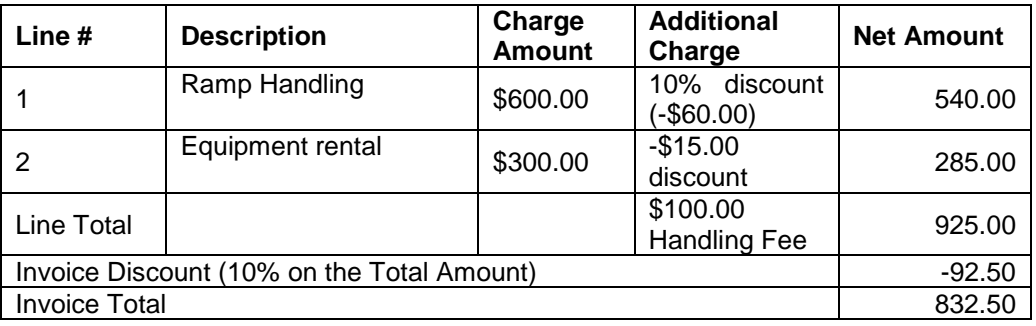

- Line Item Detail #1: Fixed Labor Charge with 10% Discount
- Line Item Detail # 2: Material Consumption with a discount of \$15
- Handling Fee of \$100.00 at the Line Item level
- 5% discount applicable at the invoice level.

#### **Breakdown information on IS-XML:**

#### **Line Item Details level:**

There will be twoAddOnCharges nodes in the line item details level:

LineItemDetail #1

**AddOnCharges** 

AddOnChargeName: Discount AddOnChargePercentage: -10% AddOnChargeableAmount: 600.00 AddOnChargeAmount: -60.00

LineItemDetail #2 (There is no base amount and percentage stated as this is a flat fee.)

AddOnCharges AddOnChargeName: Discount AddOnChargeAmount: -15.00

#### **Line Item Level**

**AddOnCharges** AddOnChargeName: Handling Fee AddOnChargeAmount: 100.00

The field 'TotalAddOnChargeAmount' = \$ 25.00 (\$100 of Line Item - \$60 of LineItemDetail1 - \$15 of LineItemDetails2)

#### **Invoice Summary Level:**

There will be one AddOnCharges node to show the discount applicable on the invoice:

**AddOnCharges** 

AddOnChargeName: Discount AddOnChargePercentage: -10% AddOnChargeableAmount: 925.00 AddOnChargeAmount: -92.50

The field 'TotalAddOnChargeAmount' in the invoice summary level = \$ 67.50 (\$100 from Line Itme level - \$60 from Line Item Details1 - \$15 from Line Item Details1 - \$92.50 from Invoice Level)

#### **2.3.2. Tax/ VAT Information**

Tax/ VAT can also be applicable on multiple levels. Hence Tax/ VAT can be applied on the Line Item details level (applicable for individual sub-service provided within a Charge code) and/or at the Line Item Level (applicable for all sub-services within a Charge Code) and/or at the Invoice Level (applicable for all Charge Codes listed on an invoice).

The following should be ensured while providing the Tax/ VAT detail.

- 1. Nodes should be mutually exclusive. This means that if a 'Tax' node has been provided at the Line Item Detail level, the details SHOULD NOT be repeated at the Line Item level or Invoice Summary level.
- 2. The details of the VAT/ Tax applied at the Line Item Detail level should be provided in a 'Tax' node at the Line Item Detail level only.
- 3. The details of the VAT/ Tax applied at the Line Item level should be provided in a 'Tax' node at the Line Item level only.
- 4. Where TaxType=Tax, the 'TaxAmount' of all 'Tax' nodes at the Line Item Detail level and the 'TaxAmount' of all 'Tax' nodes at that Line Item level should be summed up and added to the field 'TotalTaxAmount' of that Line Item level.
- 5. Where TaxType=VAT, the 'TaxAmount' of all 'Tax' nodes at the Line Item Detail level and the 'TaxAmount' of all 'Tax' nodes at that Line Item level should be summed up and added to the field 'TotalVATAmount' of that Line Item level.
- 6. The details of the VAT/ Tax applied at the Invoice level should be provided in a 'Tax' node at the Invoice level only.
- 7. The summation of the value of the field 'TotalTaxAmount' at all Line Item levels and 'TaxAmount' (Tax nodes where TaxType=Tax) at the Invoice level should be added to the field 'TotalTaxAmount' at the Invoice Summary level.
- 8. The summation of the value of the field 'TotalVATAmount' at all Line Item levels and 'TaxAmount' (Tax nodes where TaxType=VAT) at the Invoice level should be added to the field 'TotalVATAmount' at the Invoice Summary level.

Listed below are few examples which illustrate how the VAT/ Tax need to be defined in the IS-XML file. The same is also applicable for capturing the details on IS-WEB. Please note that the example below shows VAT but the same process has to be used for Tax.

#### *Example 1: VAT applicable at the Line Item Detail Level only*

#### *Assumptions:*

- Line Item Detail Charge Amount =  $$1000$
- VAT @ 10% applicable only on the Line Item Detail level Charge Amount

#### *How to provide the VAT amount in input file*

 Detail of this VAT should be stated in the Tax Node (indicating TaxType = VAT) at the Line Item Detail level ONLY as shown below.

Tax TaxType: VAT TaxSubType: VAT TaxText: VAT @10% TaxPercent: 10 TaxableAmount: 1000.00 TaxAmount @Name: 100.00 (Attribute 'Name' is NOT used for Miscellaneous Billing Category)

- The 'Tax' Nodes present at the Line Item and Invoice Summary levels will not repeat the VAT breakdown details provided at the Line Item Details level. In case any amount of the invoice is exempt from VAT, these will be provided in the 'Tax' node at the Invoice Summary level.
- The calculated 'TaxAmount' (\$100) should be added to the field 'TotalVATAmount' which is present at the Line Item Level. Hence the value of this field 'TotalVATAmount' is '100.00'.
- The amount in the 'TotalVATAmount' field at the Line Item level should be added to the field 'TotalVATAmount' which is present at the Invoice Summary Level. Hence the value of this field 'TotalVATAmount' is '100.00'.

#### *Example 2: VAT applicable at the Line Item Detail Level and Line Item Level only*

#### *Assumptions:*

- Line Item Charge Amount = \$5000.00
- Line Item Detail Charge Amount =  $$1000$
- VAT @ 5% applicable on the Line Item level Charge Amount
- VAT @ 10% applicable on the Line Item Detail level Charge Amount

#### *How to provide the VAT amount in input file*

 Detail of the Line Item level VAT should be stated in the Tax Node (indicating TaxType = VAT) at the Line Item level ONLY as shown below.

Tax TaxType: VAT TaxSubType: VAT TaxText: VAT @ 5% TaxPercent: 5 TaxableAmount: 5000.00 TaxAmount @Name: 250.00

 Detail of the Line Item Detail level VAT should be stated in the Tax Node (indicating TaxType = VAT) at the Line Item Detail level ONLY as shown below.

Tax TaxType: VAT TaxSubType: VAT TaxText: VAT @10% TaxPercent: 10 TaxableAmount: 1000.00 TaxAmount @Name: 100.00

 The calculated 'TaxAmount' (\$100) at the Line Item Detail level and the 'TaxAmount' (\$250) at the Line Item Level should be added to the field 'TotalVATAmount' which is present at the Line Item Level. Hence the value of this field 'TotalVATAmount' is '350.00'.

- The tax details provided at the Line Item Detail as well we Line Item level wil not be repeated at the Invoice Summary level. In case any amount of the invoice is exempt from VAT, these will be provided in the 'Tax' node at the Invoice Summary level.
- The amount in the 'TotalVATAmount' field at the Line Item level should be added to the field 'TotalVATAmount' which is present at the Invoice Summary Level. Hence the value of this field 'TotalVATAmount' is '350.00'.

#### *Example 3: VAT applicable at the Invoice Level, Line Item Detail Level and Line Item Level*

#### *Assumptions:*

- Invoice Total Line Item Amount = \$5000.00
- Line Item Charge Amount = \$5000.00
- $\bullet$  Line Item Detail Charge Amount = \$1000
- VAT @ 3% applicable on the Invoice level Total Line Item Amount
- VAT @ 5% applicable on the Line Item level Charge Amount
- VAT @ 10% applicable on the Line Item Detail level Charge Amount

#### *How to provide the VAT amount in input file*

 Detail of the Invoice level VAT should be stated in the Tax Node (indicating TaxType = VAT) at the Invoice Summary level ONLY as shown below.

Tax

 TaxType: VAT TaxSubType: VAT TaxText: VAT @ 3% TaxPercent: 3 TaxableAmount: 5000.00 TaxAmount @Name: 150.00

 Detail of the Line Item level VAT should be stated in the Tax Node (indicating TaxType = VAT) at the Line Item level ONLY as shown below.

Tax TaxType: VAT TaxSubType: VAT TaxText: VAT @ 5% TaxPercent: 5 TaxableAmount: 5000.00 TaxAmount @Name: 250.00

 Detail of the Line Item Detail level VAT should be stated in the Tax Node (indicating TaxType = VAT) at the Line Item Detail level ONLY as shown below.

Tax TaxType: VAT TaxSubType: VAT TaxText: VAT @10% TaxPercent: 10 TaxableAmount: 1000.00 TaxAmount @Name: 100.00

 The calculated 'TaxAmount' (\$100) at the Line Item Detail level and the 'TaxAmount' (\$250) at the Line Item Level should be added to the field 'TotalVATAmount' which is present at the Line Item Level. Hence the value of this field 'TotalVATAmount' is '350.00'.

 The amount in the 'TotalVATAmount' field at the Line Item level and the calculated 'TaxAmount' at the Invoice level should be added to the field 'TotalVATAmount' which is present at the Invoice Summary Level. Hence the value of this field 'TotalVATAmount' is '500.00'.

#### **VAT EXEMPT AMOUNT:**

Amount on which VAT has not been applied should be stated at the invoice level as 'VAT Exempt' amount.

#### **Display of VAT on PDF:**

VAT applied at all levels will be grouped by the following fields and shown on the PDF.

- VAT Sub Type
- VAT Category
- VAT Percent
- VAT Text

#### **Display of Tax and AddOnCharge on PDF:**

- Note that Tax and AddOnCharges will NOT be grouped and shown on PDF invoice.
- Each Tax/ AddOnCharges node applied at the Line Item and Invoice Levels will be shown as a separate row on the PDF invoice.
- The details of the Tax and AddOnCharges applied at the Line Item Detail level will be shown in the Detail Listing report.
- However, only the summed up amount of all related Line Item Details for a Line Item will be shown as a separate single row on the PDF invoice.

This is explained with the help of an example below:

#### **Assumptions:**

In an invoice there is one line item and this line item has two line item details. The amounts and the various AddOnCharges and VAT that are applicable on this invoice at various levels are as stated below.

#### *Line Item Detail Level:*

- Line Item Detail  $# 1$  Charge Amount =  $$3000$
- AddOn Charge @ 5% applicable on Line Item Detail # 1 Charge Amount  $= $ 150$
- VAT @ 10% applicable on both the Line Item Detail level Charge Amount  $= 10\%$  on 3150  $= $315$
- Line Item Detail # 1 Net Amount = \$ 3465
- Line Item Detail  $# 2$  Charge Amount =  $$2000$
- AddOn Charge @ 10% applicable on Line Item Detail # 2 Charge Amount  $= $ 200$
- VAT @ 10% applicable on both the Line Item Detail level Charge Amount  $= 10\%$  on 2200 = \$220
- Line Item Detail # 1 Net Amount = \$ 2420

*Line Item Level:* The amounts at the Line Item details are summed up and shown in the Line Item level along-with the AddOnCharge and VAT applicable at the Line Item Level

• Line Item Charge Amount = \$5000

- AddOn Charge @ 5% applicable on Line Item Charge Amount = \$250
- TotalAddOnChargeAmount =  $250+150+200 = $600$
- VAT @ 10% applicable on the Line Item level Charge Amount + AddOn Charge Amount =  $10\%$  on \$5250 = \$525
- TotalVATAmount =  $525+315+220 = $1060$
- Line Item Net Amount = \$ 6660

*Invoice Level:* The amounts at the Line Item are summed up and shown in the Invoice Level along-with the AddOnCharge and VAT applicable at the Invoice Level

- Invoice Total Line Item Amount = \$6660
- VAT  $@$  5% applicable on the Invoice level Line Item Amount = 5% on  $$6660 = $333$
- Invoice Total Amount = \$6993

**The above is represented as shown in the PDF below. You will note that the VAT has been grouped and shown while the AddOnCharges have been shown as they were applicable. The breakdown of the AddOnCharge applied at the Line Item Detail level has not been shown in this PDF; only the amount has been shown. The breakdown will be provided in the Detail Listing report.**

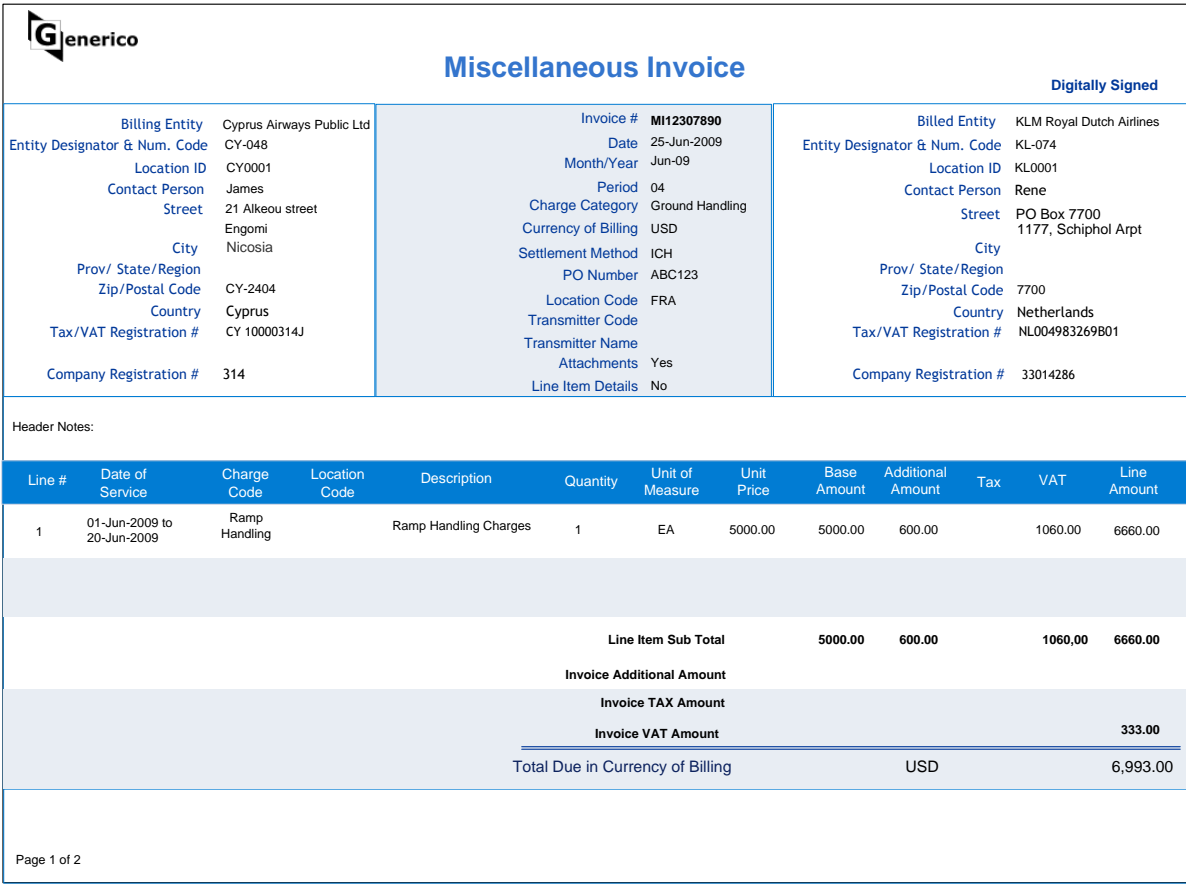

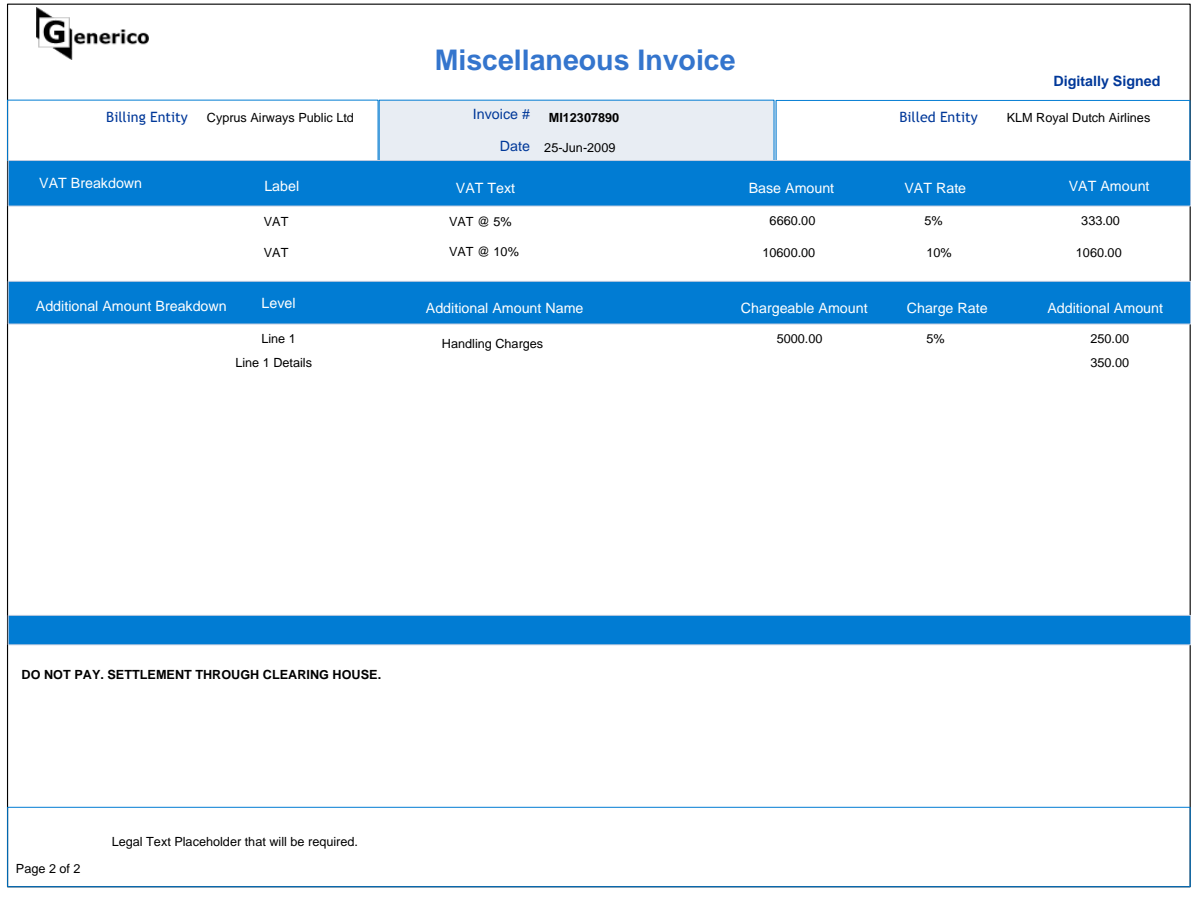

## <span id="page-20-0"></span>**3. Glossary**

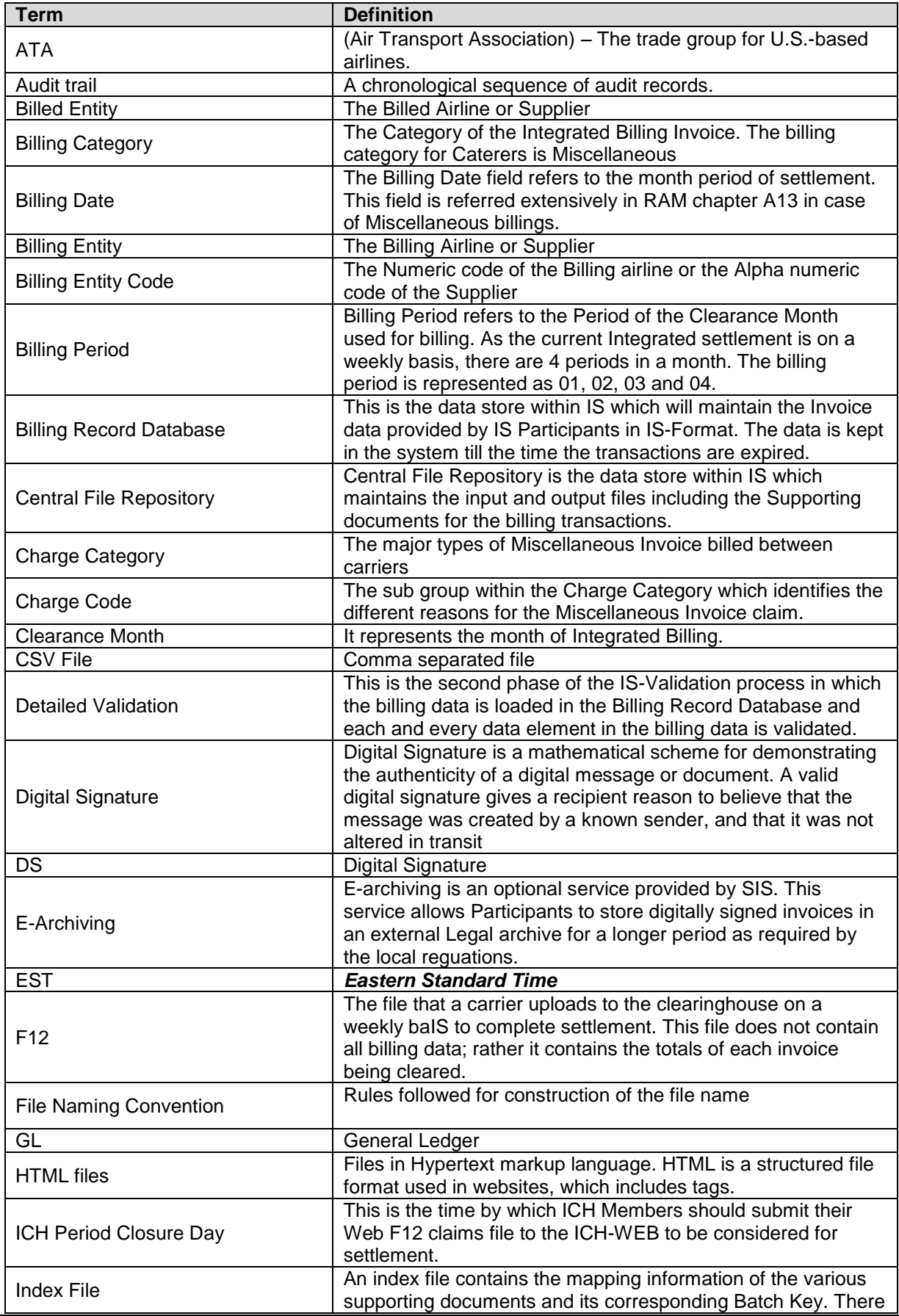

IS-XML e-Invoicing standard for Caterers 21 / 23 30-Oct-14 30-Oct-14

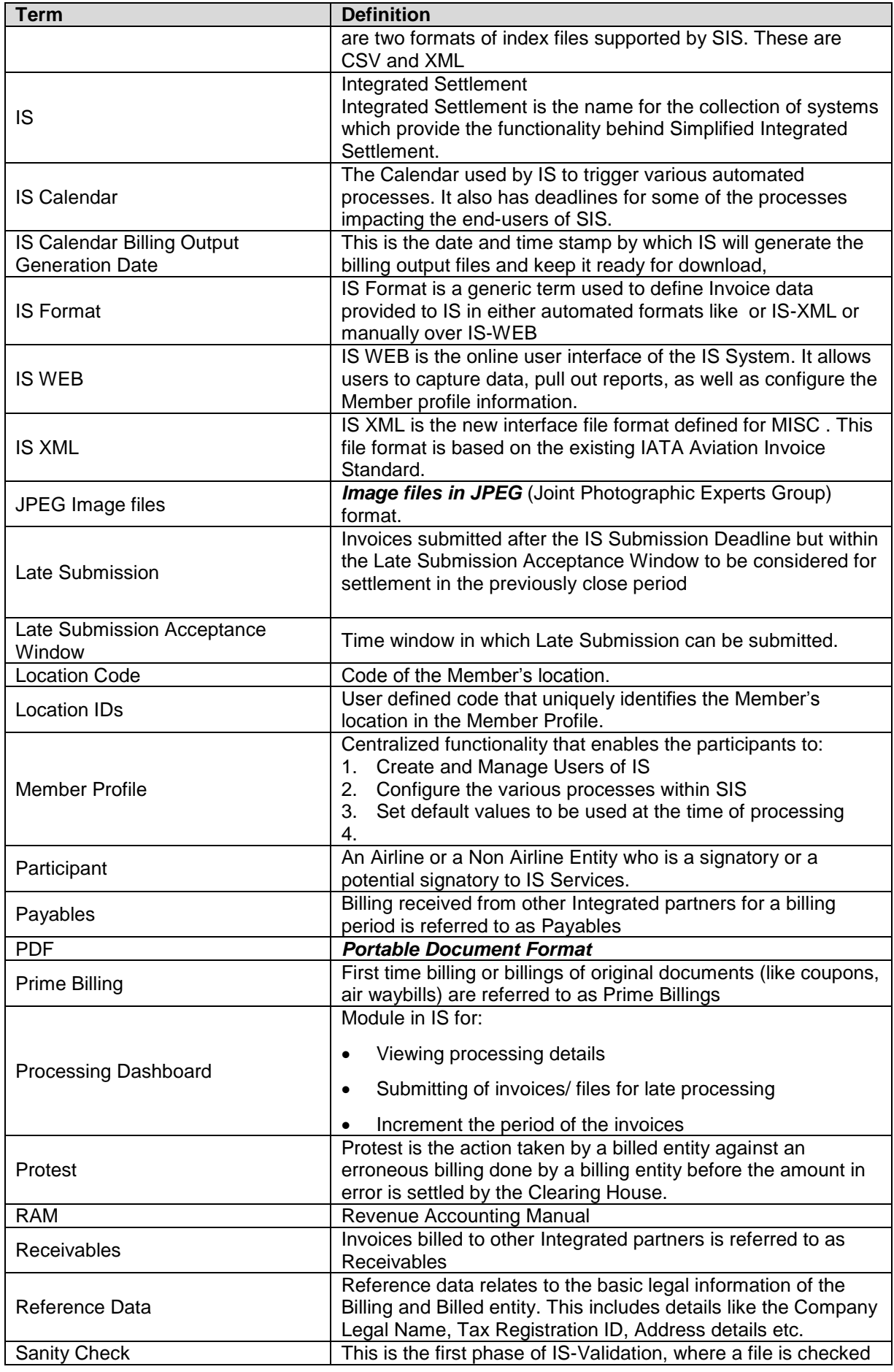

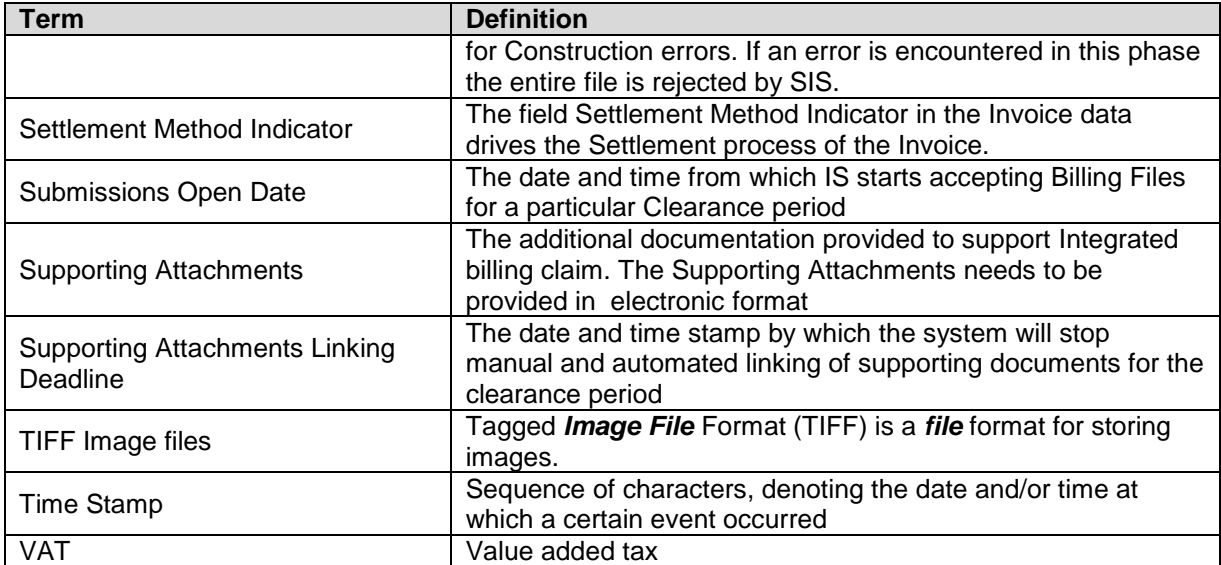